# EE 3350 MATLAB INTRODUCTION

Instructor: Dr. Duncan MacFarlane Teaching Assistant: Yuan Hu

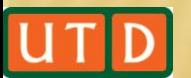

## WHAT IS MATLAB?

- MATLAB is a numerical computing environment developed by MathWorks.
- MATLAB allows matrix manipulations, plotting of functions and data, and implementation of algorithms.
- MatLab program and script files always have filenames ending with ".m".
- The programming language is exceptionally straightforward since almost every data object is assumed to be an array.

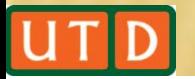

### MATLAB WINDOWS

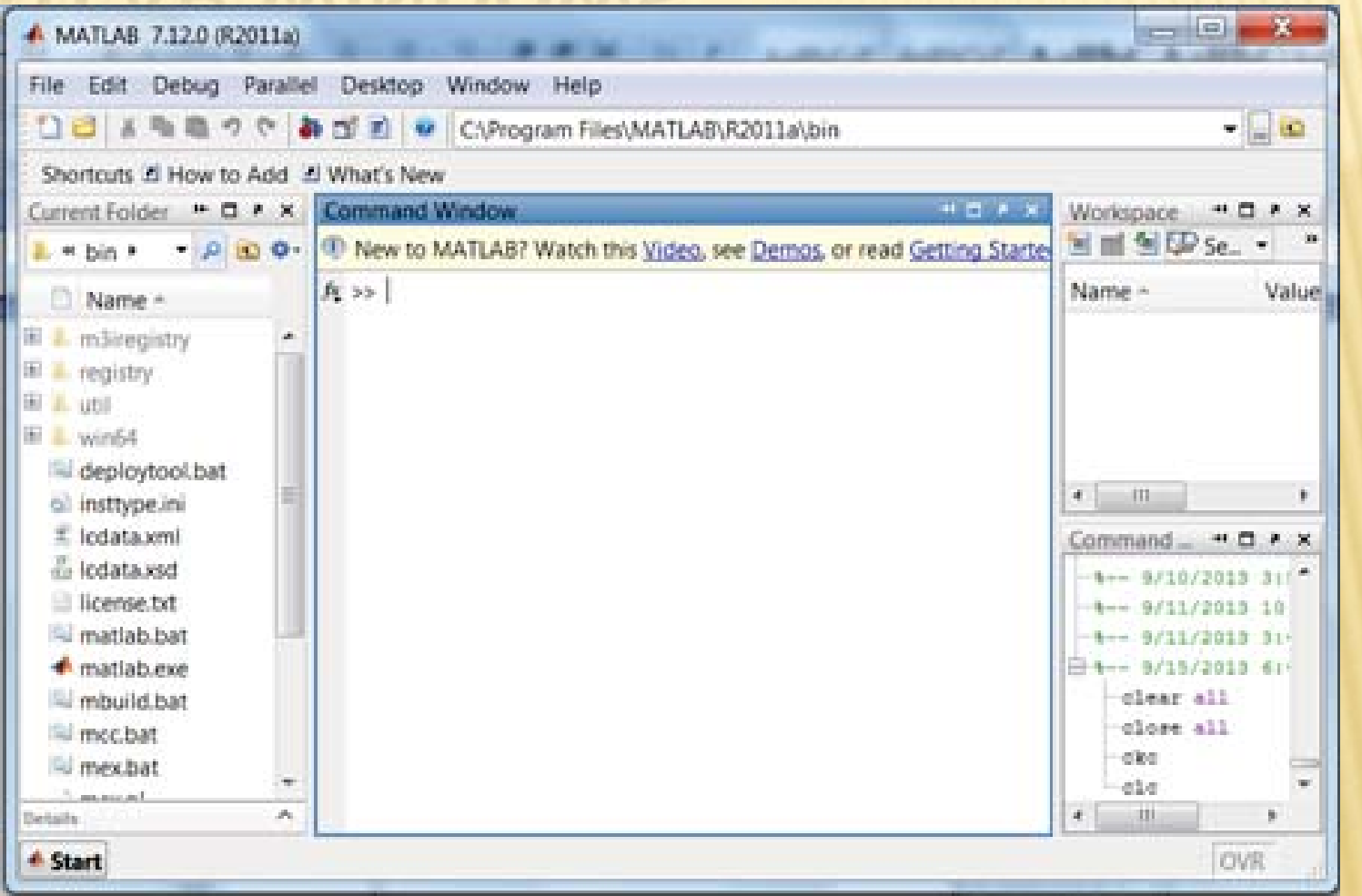

- We can type the commands in the command window.
- As for programming, .m file script is preferred.  $File \rightarrow New \rightarrow Script$

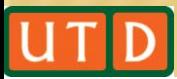

## GETTING HELP

- **\*** Online help is available from the Matlab prompt (a double arrow)
- generally (listing all available commands): >> help
	- [a long list of help topics follows]
- specific commands:
	- >> help fft
	- [a help message on the fft function follows].

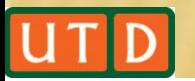

## DATA REPRESENTATIONS IN MATLAB

- **x** Variables: Variables are defined as the assignment operator " ==". The syntax of variable assignment is variable name = a value (or an expression)
- $\boldsymbol{\varkappa}$ Example:

>> 
$$
x = 5
$$
  
\n $x = 5$   
\n>>  $y = [3*7, pi/3];$ 

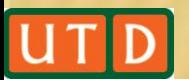

## DATA REPRESENTATIONS IN MATLAB

- **x Vectors/Matrices: MATLAB can create and manipulate** arrays of 1 ( vectors), 2 (matrices), or more dimensions.
- $\star$  row vectors:  $a = [1, 2, 3, 4]$  is a 1X4 matrix
- $\boldsymbol{\ast}$  column vectors:  $b = [5; 6; 7; 8; 9]$  is a 5X1 matrix
- Example:

>> A = 
$$
\begin{bmatrix} 1 & 2 & 3 \\ 1 & 2 & 3 \\ 1 & 2 & 3 \\ 7 & 8 & 9 \\ 4 & 5 & 6 \end{bmatrix}
$$
 7 8 9; 4 5 6]

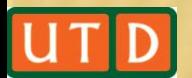

## ARITHMETIC OPERATIONS

**\* Five basic arithmetic operators** 

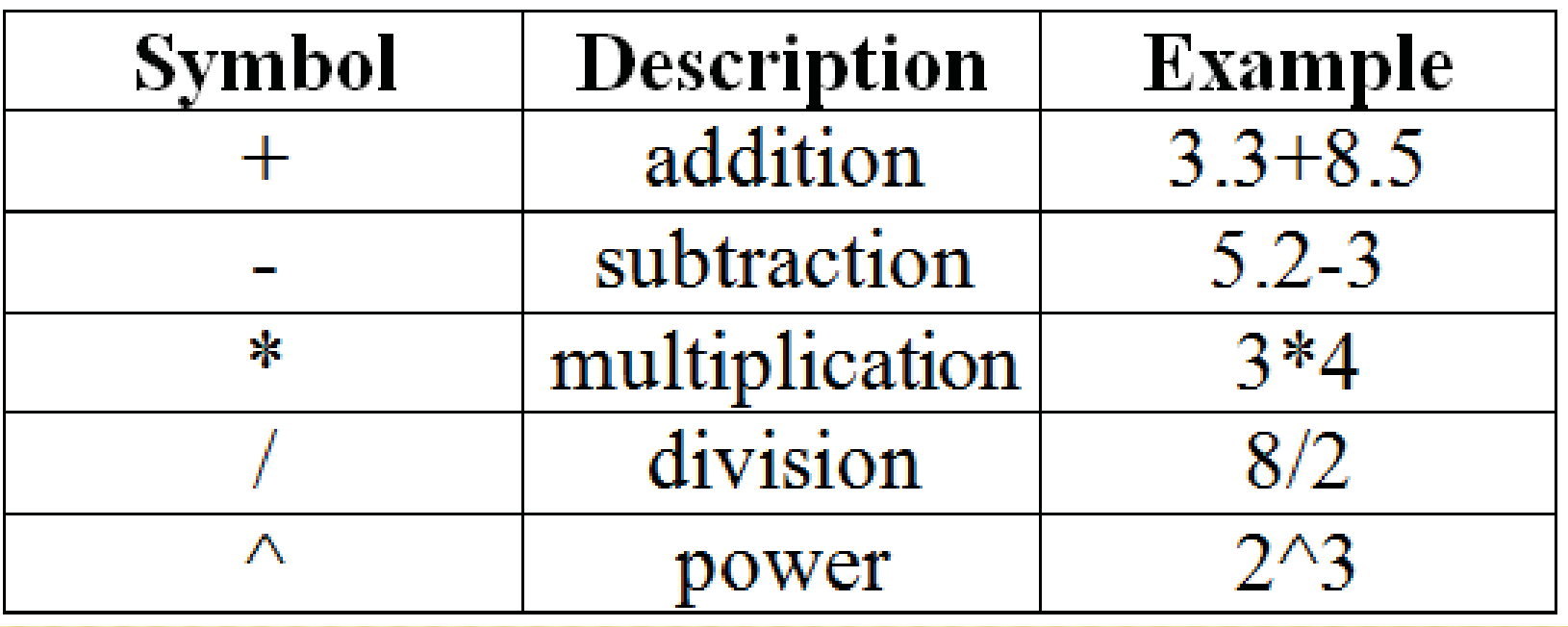

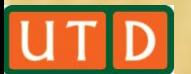

## ARITHMETIC OPERATIONS

#### **\* Three operators working on an element-by** element basis.

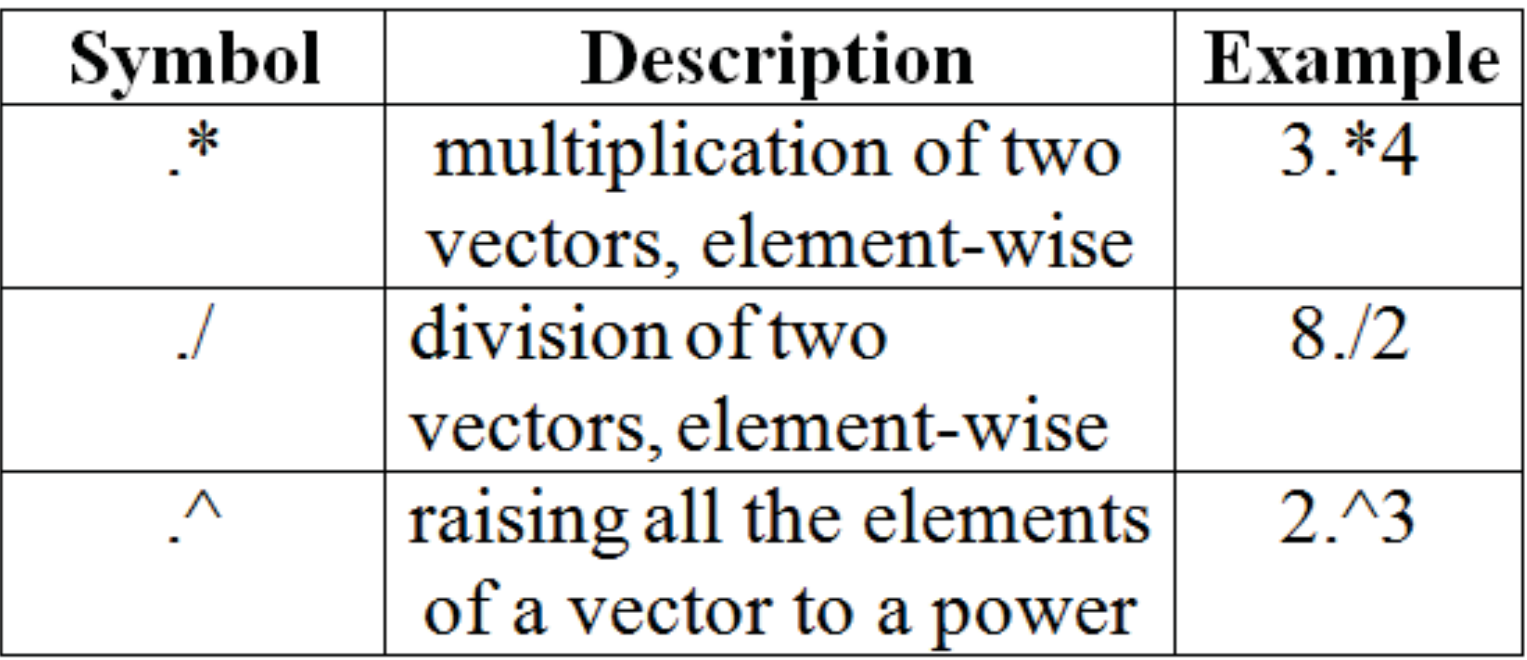

The results of the three examples are the same as those of  $*$  /  $\wedge$ . But what will happen when it comes to the vector operations?

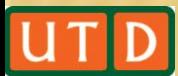

#### VECTOR OPERATIONS

Consider the vectors:

$$
\mathbf{x} = [x_1, x_2, \dots, x_n]
$$

$$
\mathbf{y} = [y_1, y_2, \dots, y_n]
$$

The following operations indicate the resulting vectors:

$$
\mathbf{x} \cdot \mathbf{x} = [x_1y_1, x_2y_2, ..., x_ny_n]
$$

$$
\mathbf{x} \cdot \mathbf{y} = \left[\frac{x_1}{y_1}, \frac{x_2}{y_3}, ..., \frac{x_n}{y_n}\right]
$$

$$
\mathbf{x} \cdot \mathbf{y} = [x_1^p, x_2^p, ..., x_n^p]
$$

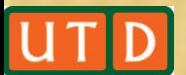

# VECTOR OPERATIONS

#### Examples:

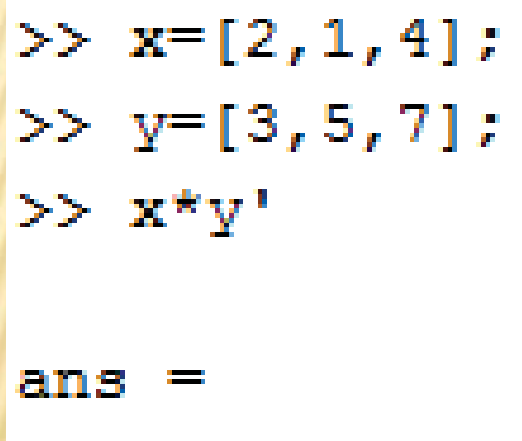

39

(1)Compute the dot product:  $\sum_i x_i y_i$  (2) Compute an element-by-<br>element multiplication of two vectors:

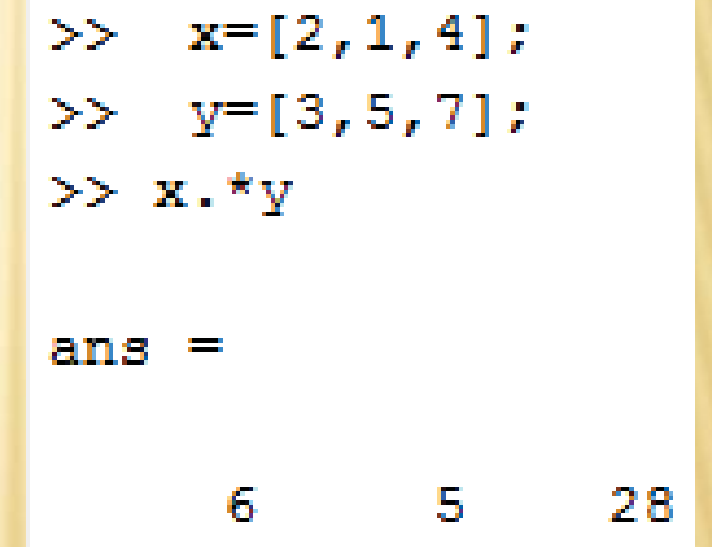

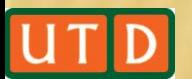

# RELATIONAL & LOGICAL OPERATORS

#### Relational Operators **Logical Operators**

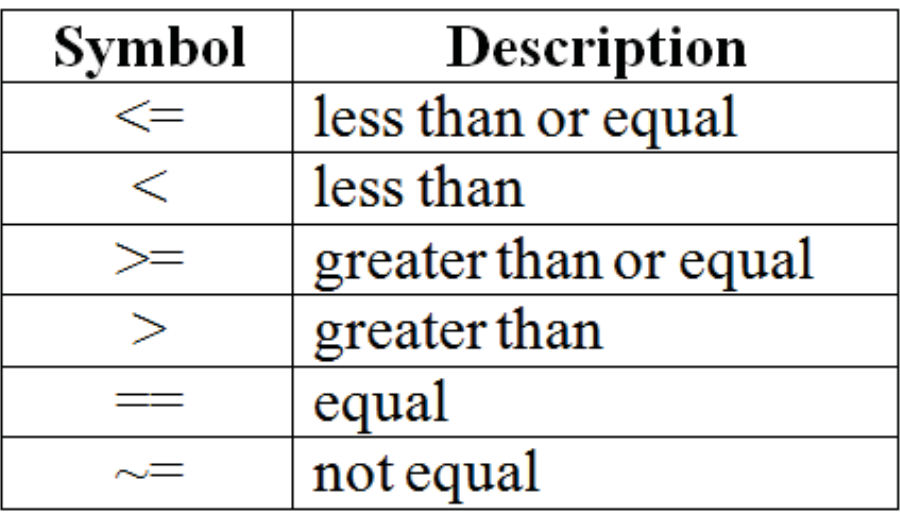

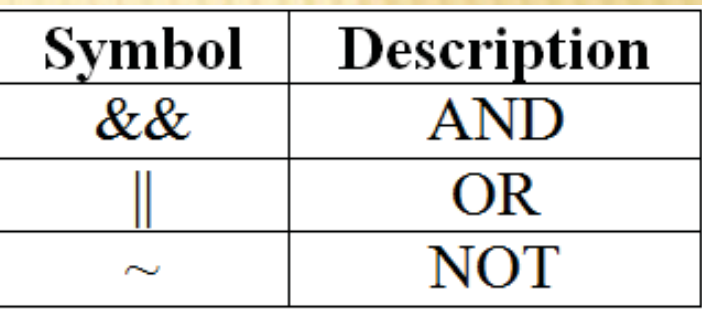

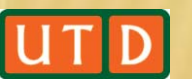

.m files have the following control flow constructs:

- if statements
- **x** for loops
- **\*** while loops

Each of the constructs needs to terminate with an end statement.

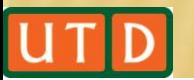

#### if: conditional execution of certain parts of a code

#### Example:

Matlab code:

```
x=-1;
if x>0str='positive';
elseif x<0
    str='negative';
elseif x == 0str='zero';
else
    str='error';end
```
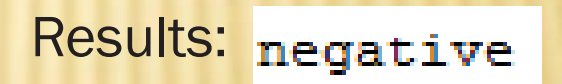

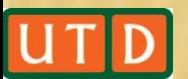

for : repeat certain commands in a predetermined way

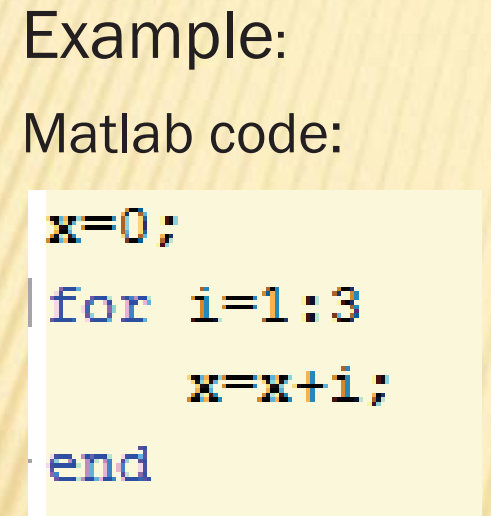

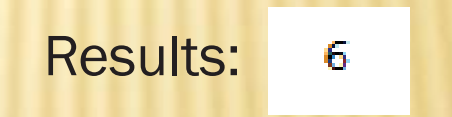

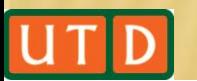

while: repeats a sequence of commands as long as some condition is met.

Example:

Matlab code:  $x = -3$ : while x<0  $disp('one more time!)$ ;  $x=x+1;$ end

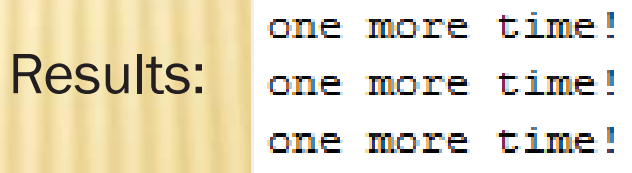

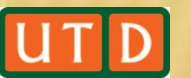

# MATHEMATICAL FUNCTIONS IN MATLAB

- MATLAB offers many predefined mathematical functions for technical computing, e.g.

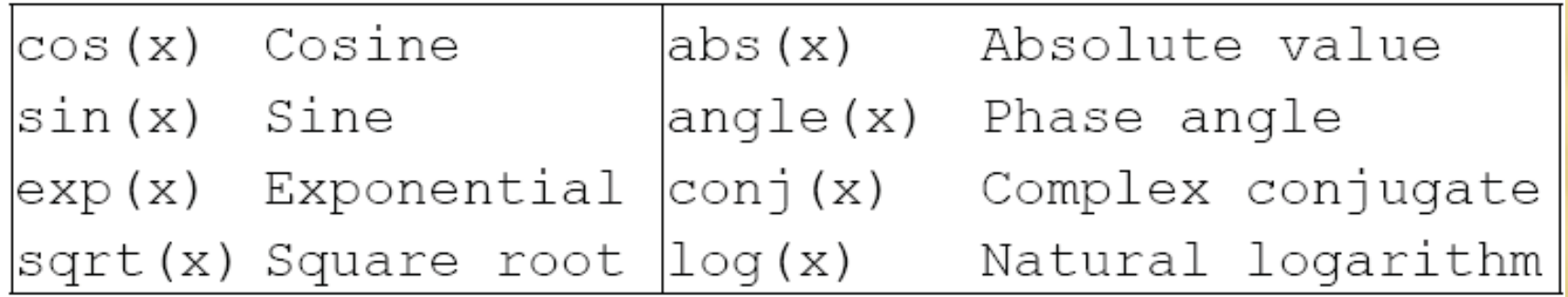

#### $\bm{\varkappa}$ Colon operator (:)

 Suppose we want to enter a vector *x consisting of points*  (0,0.1,0.2,0.3,…,5).We can use the command

 $>> x = 0:0.1:5;$ 

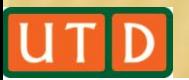

#### FFT FUNCTION IN MATLAB

- **\*** fft function uses the Fast Fourier transform algorithm to compute Discrete Fourier transform.
- $\mathbf{x}$ Syntax
- $Y = f f t(x)$ 
	- $Y=fft(x,n)$
- $\bm{\varkappa}$ **Definition**

The functions  $Y=fft(x)$  and  $y=ifft(X)$  implement the transform and inverse transform pair given for vectors of length N by:

$$
X(k) = \sum_{j=1}^{N} x(j)\omega_N^{(j-1)(k-1)}
$$
  

$$
x(j) = (1/N)\sum_{k=1}^{N} X(k)\omega_N^{-(j-1)(k-1)}
$$
  

$$
\omega_N = e^{(-2\pi i)/N} \text{ is an Nth root of unity}
$$

## FFT FUNCTION IN MATLAB

#### **x Description**

- Y =fft(x) returns the DFT of vector x, computed with a fast Fourier transform algorithm.
- Y=fft(x,n) returns the n-point DFT. If the length of x is less than n, x is padded with trailing zeros to length n. If the length of x is greater than n, the sequence x is truncated.

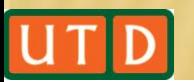

- **\*** MATLAB has an excellent set of graphic tools. Plotting a given data set or the results of computation is possible with very few commands .
- **x** The MATLAB command to plot a graph is plot(x,y), e.g.

 $>> x = 0:pi/100:2*pi;$  $\gg$  y = sin(x);

- $>>$  plot  $(x, y)$  ;
- MATLAB enables you to add axis labels and titles, e.g.

```
>> xlabel('x=0:2\pi');
```

```
>> ylabel('Sine of x');
```

```
>> title('Sine function');
```
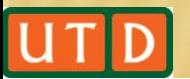

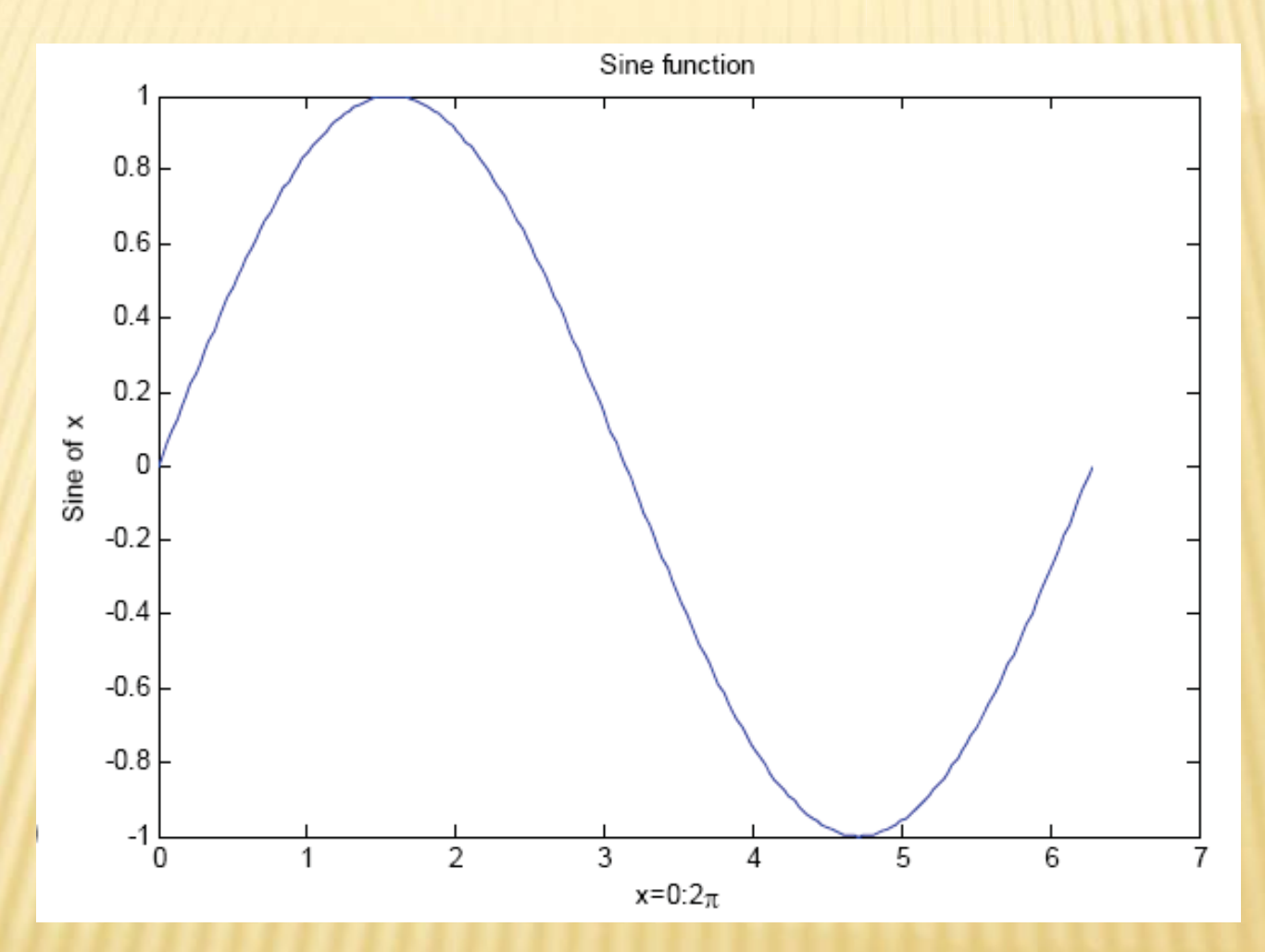

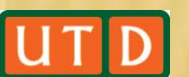

#### Example 1: Sine Wave

#### Matlab code:

```
Fs = 150; % Sampling frequency
t = 0:1/Fs:1; % Time vector of 1 second
f = 5: % Create a sine wave of f Hz.
x = \sin(2 \times \pi) \cdot f(\pi);
% Take fft.
% fftshift places the frequency samples in
% the right order
X = fftshift(fft(x));% Take the magnitude of fft of x
X maq = abs (X);
% Frequency vector
df=-Fs/2:1:Fs/2;
```

```
% Generate the plot, title and labels
figure(1);
plot(t, x);title('Sine Wave Signal');
xlabel('Time (s)');vlabel('Amplitude');
fiqure(2);
plot(df, X mag);title ('Spectrum of a Sine Wave');
xlabel('Frequency (Hz)');vlabel('Amplitude');
```
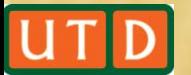

#### Example 1: Sine Wave

Plot: signal in time domain

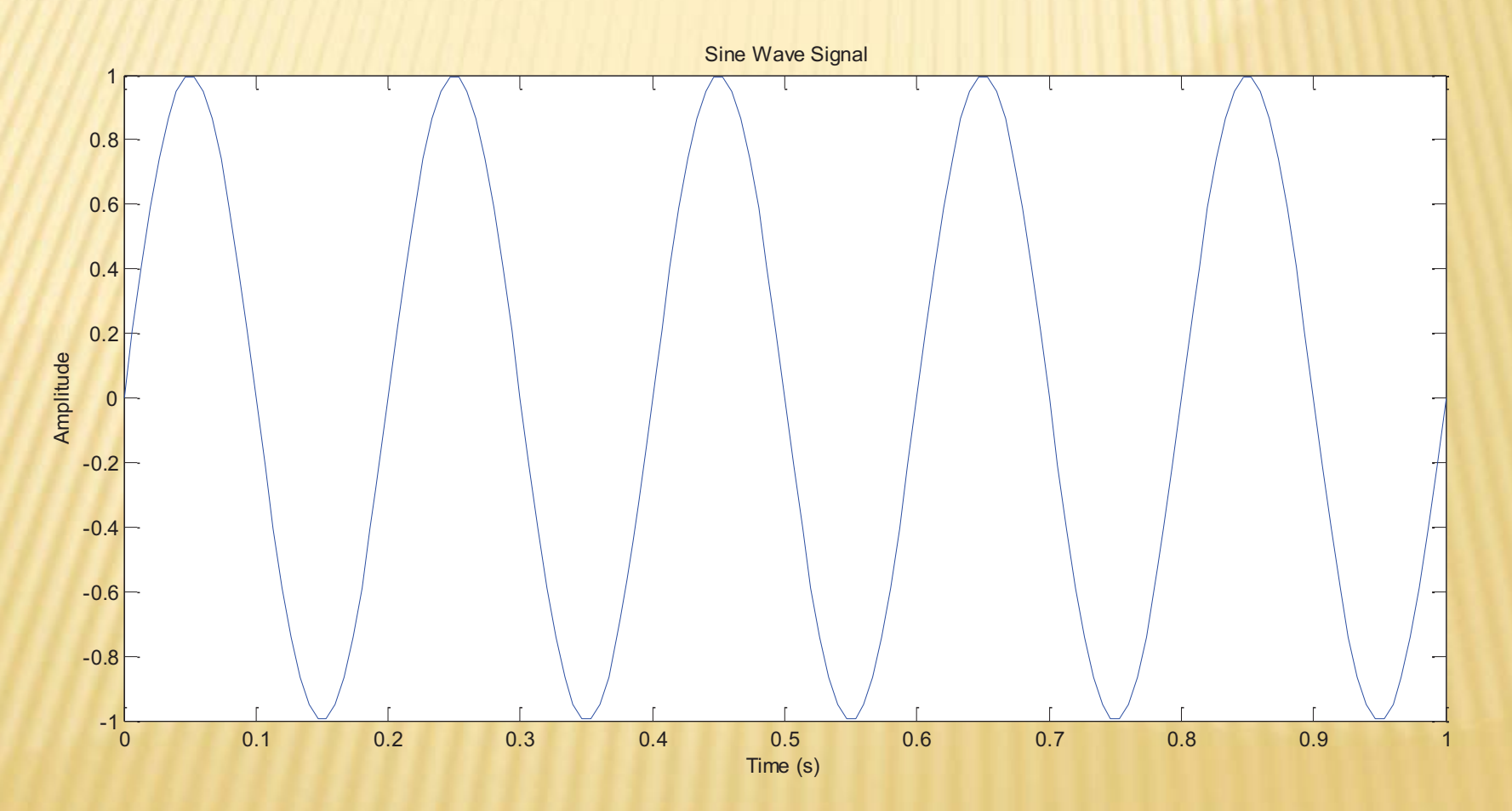

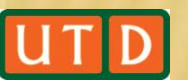

#### Example 1: Sine Wave

Plot: signal in frequency domain

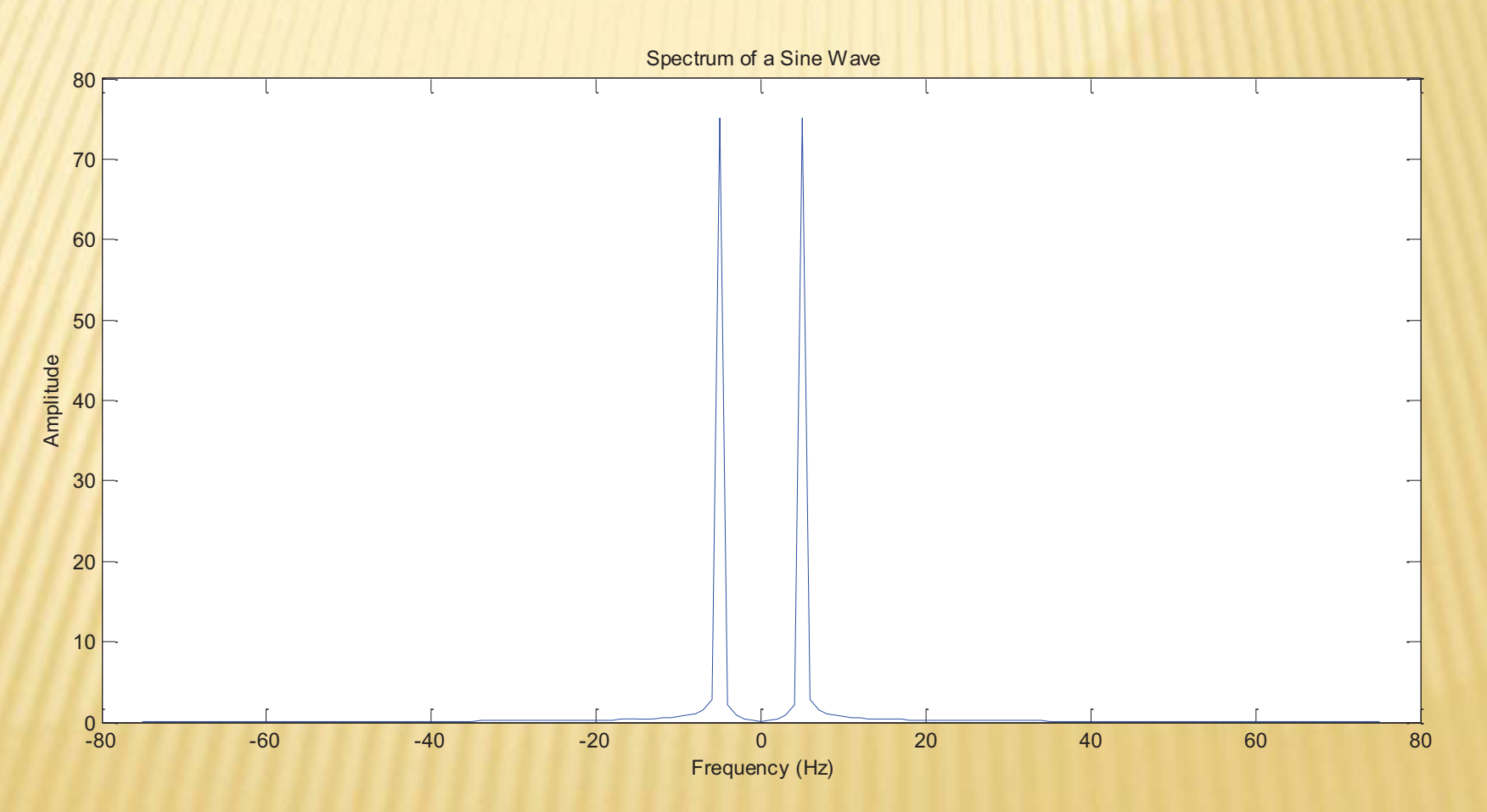

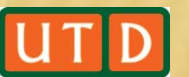

Example 2: Multiplication of two Cosine Waves

Matlab code:

 $f1 = 20$ ;  $f2 = 10$ 

```
Fs = 200; % Sampling frequency
                                              % Generate the plot, title and labels
t = 0:1/Fs:1; % Time vector of 1 second
                                              figure(1);
f1 = 20: % Create a sine wave of f Hz.
                                              plot(t, x);f2 = 10:
                                              title ('Multiplication of two coine Wave Signals');
x = cos(2* pi*f1*t).*cos(2* pi*f2*t);xlabel('Time (s)');% Take fft
                                              ylabel('Amplitude');
% fftshift places the frequency samples in
                                              figure(2);
% the right order
                                              plot(df, X mag);title ('Spectrum of a Sine Wave');
X = fftshift(fft(x));xlabel('Frequency (Hz)');
% Take the magnitude of fft of x
                                              ylabel('Amplitude');
X mag = abs(X);
% Frequency vector
df=-Fs/2:1:Fs/2;
```
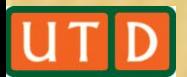

#### Example 2: Multiplication of two Cosine Waves Plot: signal in time domain

 $f1 = 20; f2=10$ 

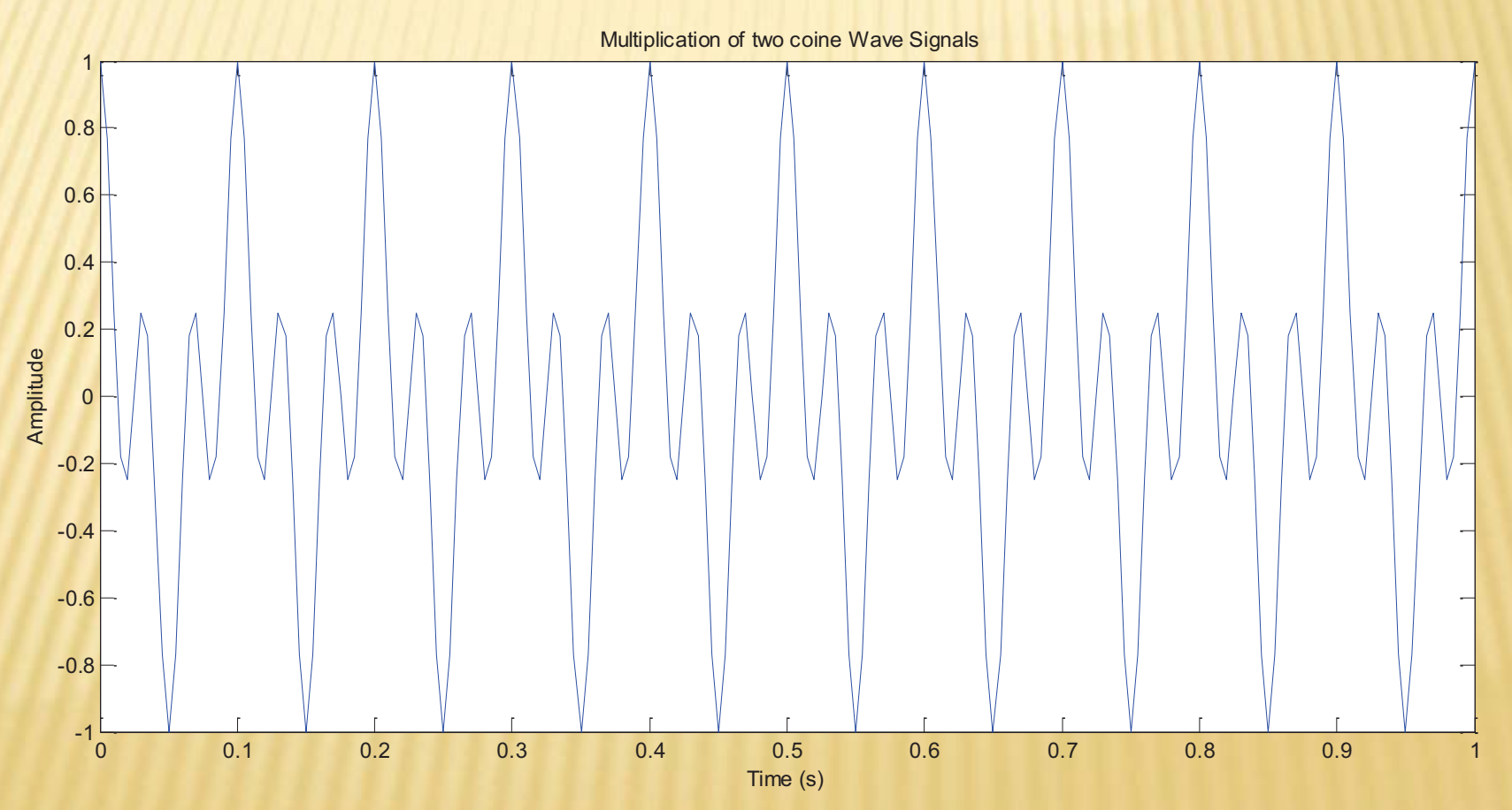

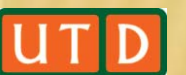

#### Example 2: Multiplication of two Cosine Waves Plot: signal in frequency domain

 $f1 = 20; f2=10$ 

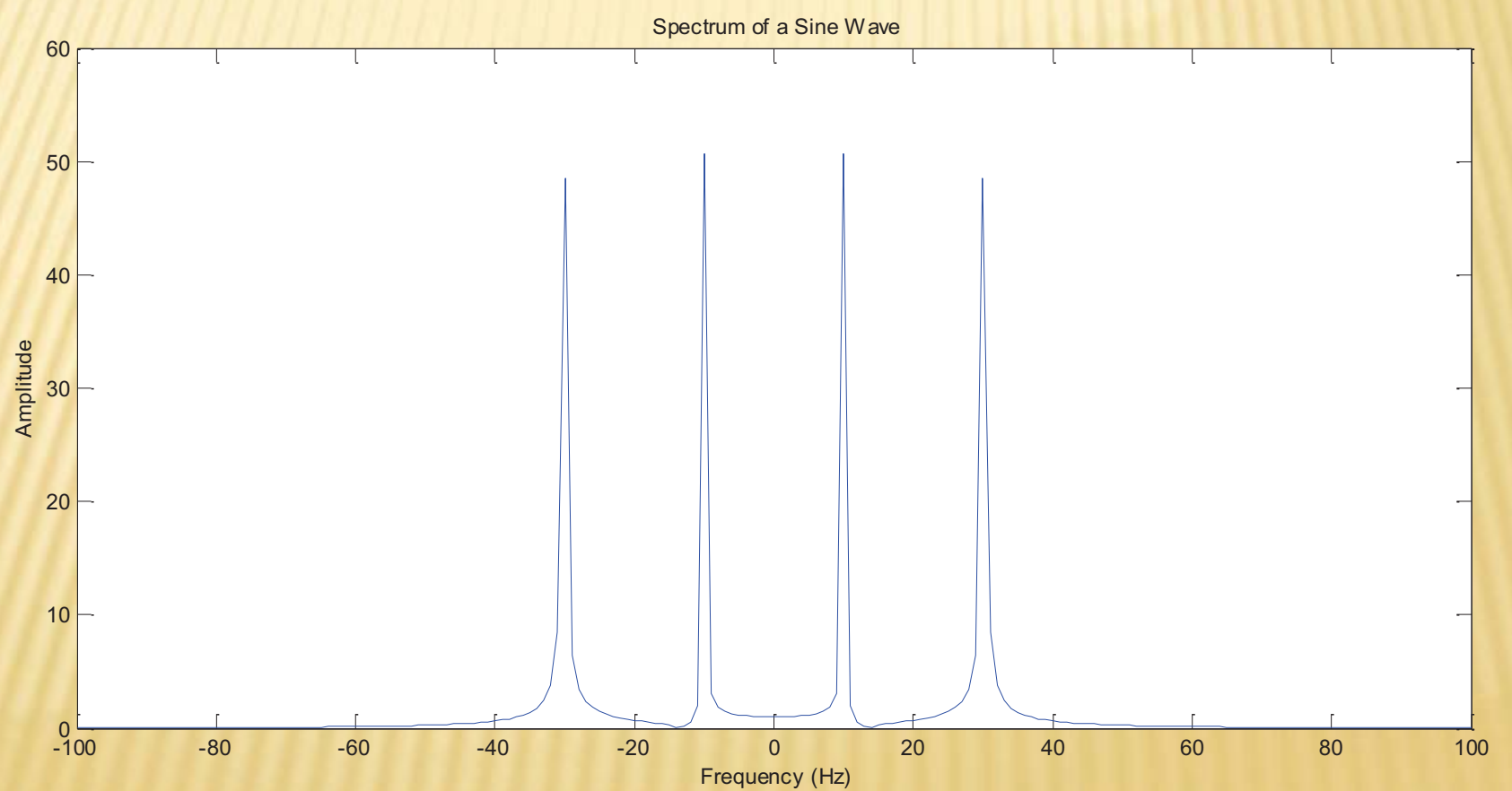

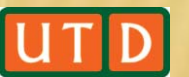

#### Example 2: Multiplication of two Cosine Waves

What happens when  $f1=f2$ ?

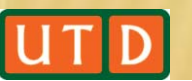

#### Example 2: Multiplication of two Cosine Waves Plot: signal in time domain

 $f1 = 10; f2=10$ 

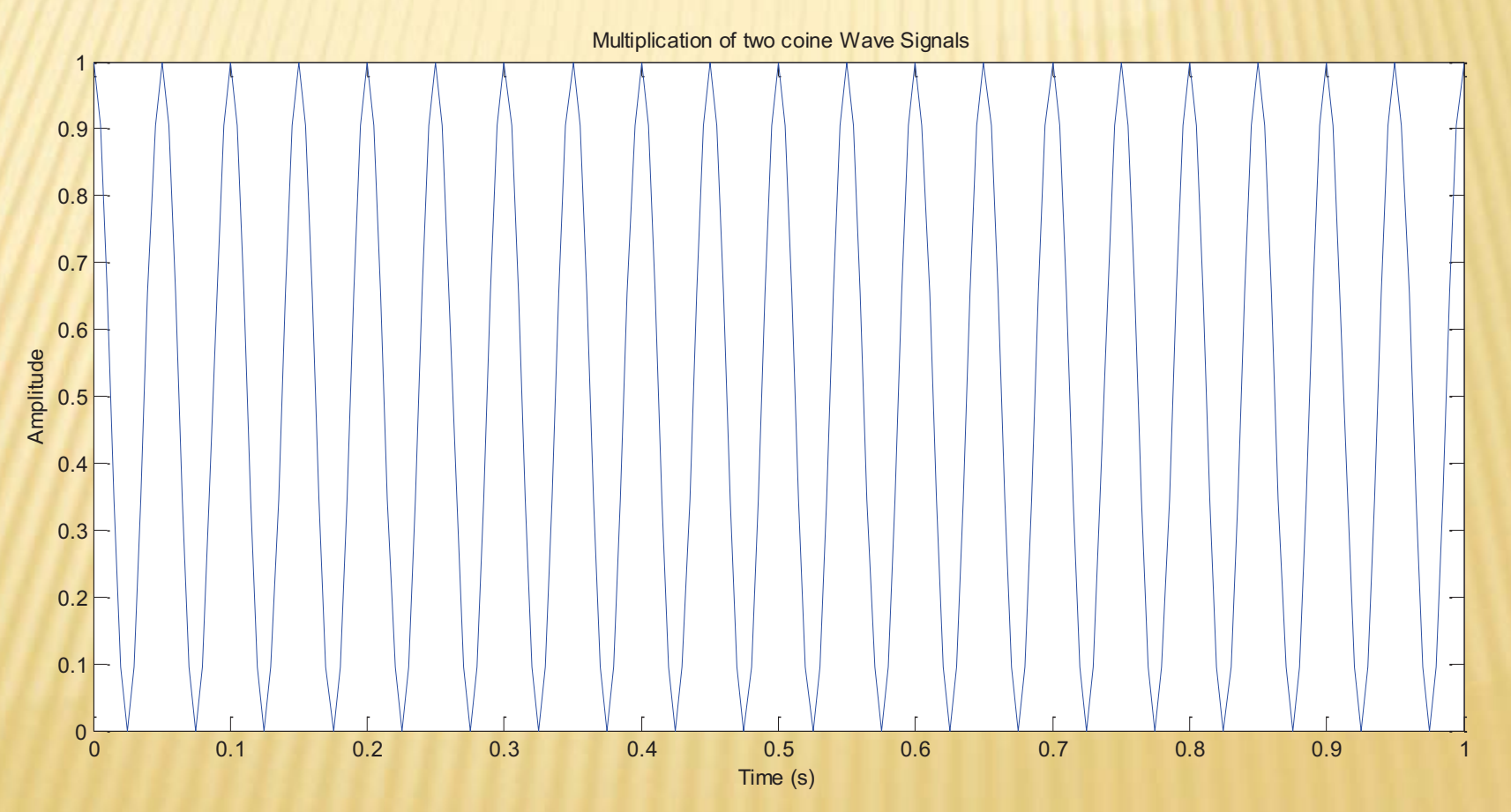

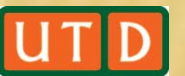

#### Example 2: Multiplication of two Cosine Waves Plot: signal in frequency domain

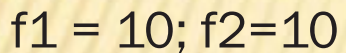

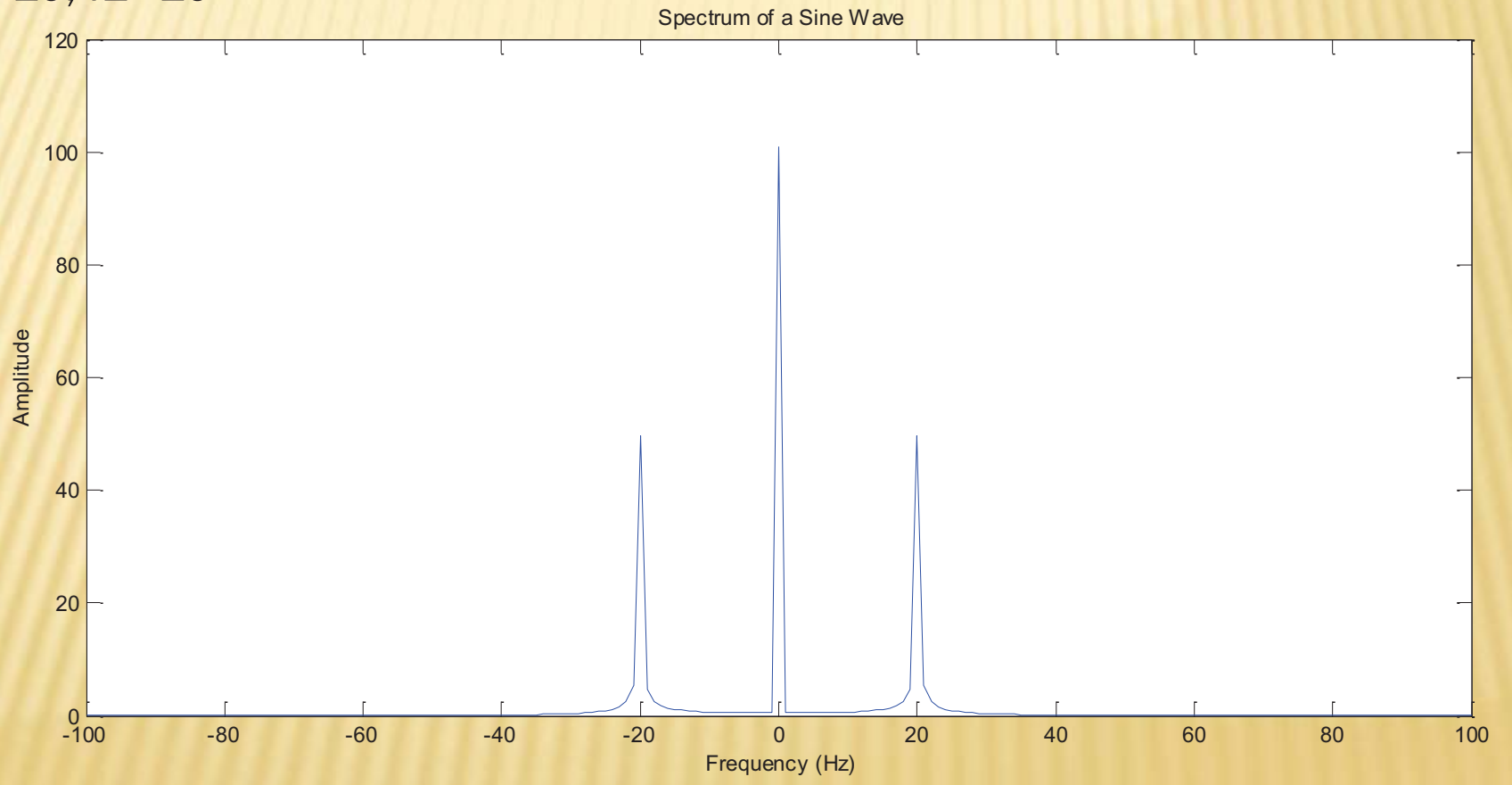

It has 3 spectrum components instead of 4. Why?

#### Example 2: Multiplication of two Cosine Waves

Plot: signal in frequency domain

 $f1 = 10; f2=10$ 

It has 3 spectrum components instead of 4. Why?

Hints:

$$
\cos(2\pi f_1 t) \cdot \cos(2\pi f_2 t) = \frac{\cos(2\pi (f_1 + f_2)t) + \cos(2\pi (f_1 - f_2)t)}{2}
$$

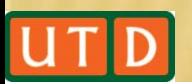

# **Thank You**

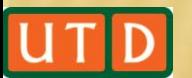